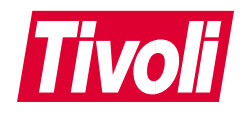

# **Tivoli® Management Solution for Domino**

版本注意事項

**3.2.0** 版 GI10-6397-00

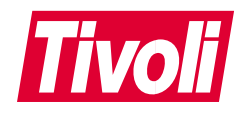

# **Tivoli® Management Solution for Domino**

版本注意事項

**3.2.0** 版 GI10-6397-00

#### Tivoli Manager for Domino 版本注意事項

#### 著作權聲明

© Copyright IBM Corporation 1998, 2001. All rights reserved. 使用時,必須遵守「Tivoli Systems 軟體授權合約」、<br>或「IBM 軟體授權合約」、或「IBM 客戶的 Tivoli 產品補充說明」或「授權合約」。未事先經 IBM Corporation 或「IBM 軟體授權合約」、或「IBM 客戶的 Tivoli 產品補充說明」或「授權合約」。未事先經 IBM Corporation<br>書面同意,不得將本出版品的任何部份以任何形式或方法 (雷子、機器、磁力、光學、化學、人為或其它方式) 複 製、傳輸、轉換形式、儲存在可擷取系統,或轉譯成任何電腦語言。IBM Corporation 僅授與 貴客戶為供自已使用, 面同意,不得將本出版品的任何部份以任何形式或方法 (電子、機器、磁力、光學、化學、人為或其它方式) 複 製、傳輸、轉換形式、儲存在可擷取系統,或轉譯成任何電腦語言。IBM Corporation 僅授與 貴客戶為供自已使用,<br>而對機器可讀取的任何說明文件另行複製一份或列印的權限,且這些文件均需附上 IBM Corporation 著作權聲明。 未事先經 IBM Corporation 書面同意,您未被授與除本約規定外的其它權利。本文件非供生產之用,以 "現狀"提<br>供,**而並不提供任何保證,包括可售性及符合特定效用之保證**。 供,而並不提供任何保證,包括可售性及符合特定效用之保證。

U.S. Government Users Restricted Rights--Use, duplication or disclosure restricted by GSA ADP Schedule Contract with IBM Corporation.

#### 商標

IBM、IBM 標誌、Tivoli、Tivoli 標誌、AIX、DB2、IBMLink、OS/2、OS/400、Tivoli Enterprise Console 以及 TME 是 International Business Machines Corporation 或 Tivoli Systems Inc. 在美國及 (或) 其他國家的商標或註冊商<br>標。 標。

Java 及所有 Java 類型的商標是 Sun Microsystems, Inc. 在美國及 (或) 其他國家的商標。

Lotus 及 Lotus Notes 是 Lotus Development Corporation 的註冊商標。 Domino 是 Lotus Development Corporation 的商標。

Microsoft、Windows、Windows NT 以及 Windows 標誌是 Microsoft Corporation 在美國及(或)其它國家的商 標。

UNIX 爲 Open Group 在美國及其它國家專有的註冊商標。<br>Universe 市局管理社長经、市份見出版会司は市場で開発

其它公司、產品及服務名稱,可能是其它公司的商標或服務標誌。

#### 注意事項

本書於提及 Tivoli Systems 或 IBM 產品、程式或服務,並不表示 Tivoli Systems 或 IBM 會在有業務營運的所<br>有國家發行這些產品、程式或服務。凡提及這些產品、程式或服務項目時,亦不表示只可用 Tivoli Systems 或 IBM 有國家發行這些產品、程式或服務。凡提及這些產品、程式或服務項目時,亦不表示只可用 Tivoli Systems 或 IBM<br>的產品、程式或服務項目。只要未侵犯 Tivoli System 或 IBM 的智慧財產權或其他合法權益,任何功能相當的產 的產品、程式或服務項目。只要未侵犯 Tivoli System 或 IBM 的智慧財產權或其他合法權益,任何功能相當的產 品、程式或服務都可以取代 Tivoli System 或 IBM 的產品、程式或服務。其與其他產品、程式或服務在運作上的 評價與驗證,除非 Tivoli Systems 或 IBM 特別指示,其責任屬於使用者。在這本書或文件中可能包含著 Tivoli<br>Systems 或 IBM 所擁有之專利或專利申請案。本書使用者並不享有前述專利之任何授權。您可以用書面方式來查 Systems 或 IBM 所擁有之專利或專利申請案。本書使用者並不享有前述專利之任何授權。您可以用書面方式來查<br>詢授權,來函請寄到: IBM Director of Licensing IBM Cornoration North Castle Drive Armonk New York 詢授權,來函請寄到: IBM Director of Licensing, IBM Corporation, North Castle Drive, Armonk, New York<br>10504-1785 IISA 10504-1785, U.S.A.

# 目錄

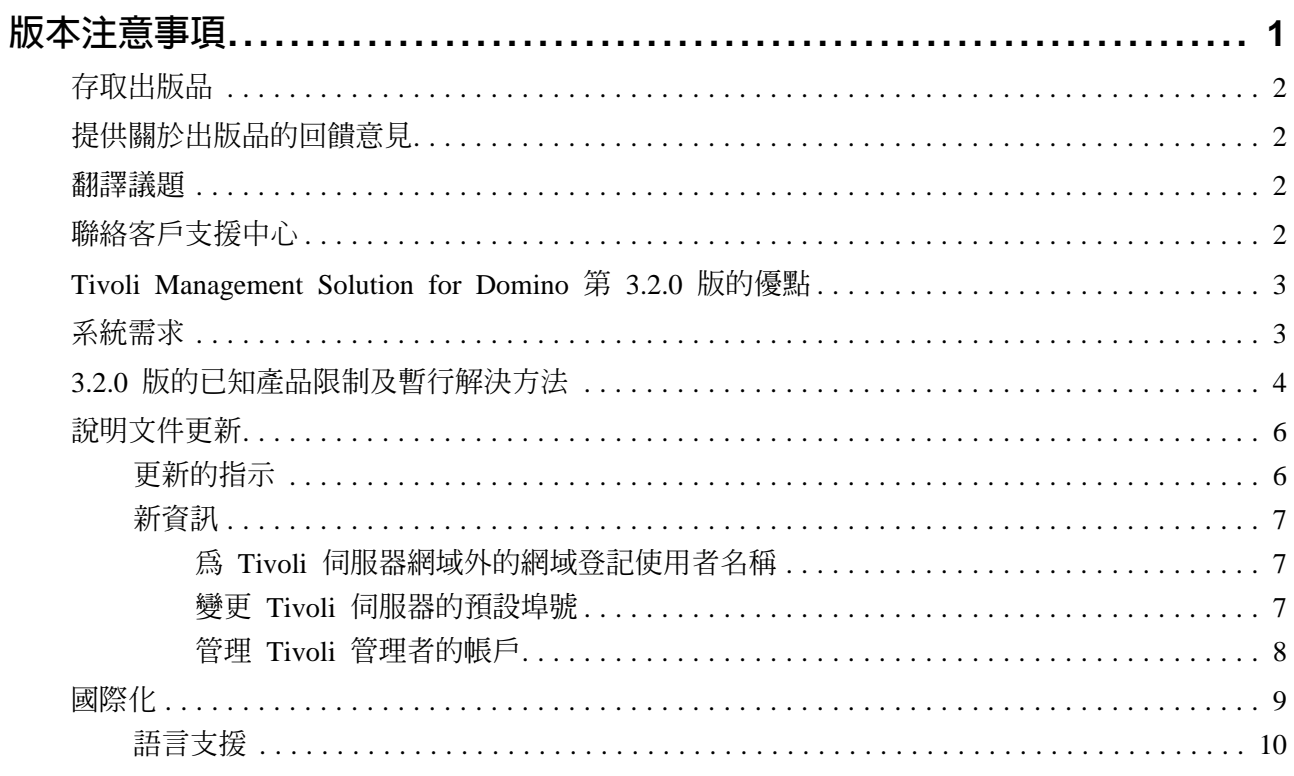

# **1**

# 版本注意事項

這些注意事項包含 Tivoli® Management Solution for Domino, 3.2.0 版最新的資訊。此資<br>辺原生於 *Tiveli Management Solution for Domine 安排的现实手册中的咨*望。請左宅裝 訊優先於 *Tivoli Management Solution for Domino 安裝與設定手冊*中的資訊。請在安裝<br>或使用本產月之前詳細检問這此社章東頂。 或使用本產品之前詳細檢閱這些注意事項。<br>

-**:** -<sup>n</sup> <sup>A</sup>Tivoli <sup>N</sup>b@w CD ²Uú README Co README 檔案將說明在版本注意事項發行後又出現的產品議題。<br>-

Tivoli Management Solution for Domino 是 Lotus Domino 伺服器的系統管理和分析軟 體。您安裝此產品時,請遵循 *Tivoli Management Solution for Domino 安裝與設定手冊*<br>中超明的現序。你*认須*使用際附左此產是的 Tivoli 元件。你不可用失前已安裝的 Tivoli 中說明的程序。您必須使用隨附在此產品的 Tivoli 元件。您不可用先前已安裝的 Tivoli<br><sub>云件 。</sub> 元件。

此產品安裝一個完整的 Tivoli 環境。此環境包括下列元件:<br>

- Tivoli Management Framework 3.7.1  $\overline{W}$
- Tivoli Distributed Monitoring 3.7.0 版
- Tivoli Manager for Domino 3.1.0  $\frac{1}{100}$
- IBM DB2 7.2 版

標示為 *Tivoli Management Solution for Domino v3.2 (CD #5)* 的安裝 CD 包含 Tivoli<br>元件的铅明立件 e 建明的方式 CD 中的 **decumentation btml** 增以本関立件的清單五鏈 元件的說明文件。請開啓在該 CD 中的 **documentation.html** 檔以查閱文件的清單及鏈<br>結系那些文件的 UTML 及 PDE 版本 。 結至那些文件的 HTML 及 PDF 版本。

Tivoli 管理者請參閱本書來安裝及設定 Tivoli Management Solution for Domino 環境的<br>四項其本元件, 四項基本元件:

- Tivoli 伺服器
- 受管理的 Domino 伺服器 (Tivoli 管理代理站的主機)
- ¶ Tivoli Domino z
- 每個 Tivoli Domino 管理者一個管理主控台

在您設定好環境之後,Tivoli Domino 管理者會使用管理主控台來監視和控制 Domino 伺 服器主機。*Tivoli Manager for Domino 使用手冊*中的程序提供了詳細、逐步的探測、監<br>äl、施制和建立 Damine 伺限器士機之超生的指示。*Tivali Manager for Damine 师用手* 視、控制和建立 Domino 伺服器主機之報告的指示。Tivoli Manager for Domino 使用手

册和相關的文件包含在標籤為 Tivoli Management Solution for Domino v3.2 (CD #5) 的 安裝 CD 上。請開啓那片 CD 上的 documentation.html 檔,來杳看對文件的超鏈結 清單。

# 存取出版品

Tivoli 客戶支援中心網站 (http://www.tivoli.com/support/) 提供了一份支援服務的導引 (Customer Support Handbook); 常見問題集 (FAQ); 以及技術資訊, 包括版本注意事項、 使用手冊、紅皮書,以及白皮書。您可以線上存取 Tivoli 出版品,網址是 http://www.tivoli.com/support/public/Prodman/public manuals/td/TD PROD LIST.html of 部份產品的說明文件具備 PDF 及 HTML 格式。部份產品也有翻譯渦的文件可供使用。

註: 按一下資訊中心說明鏈結以學習如何訂購硬本的說明文件。

轉銷商應參閱 http://www.tivoli.com/support/smb/index.html 中關於取得 Tivoli 技術 文件及支援的相關資訊。

# 提供關於出版品的回饋意見

我們非常樂於傾聽您使用 Tivoli 產品及文件的經驗,並且歡迎您對待改善之處的建議。 請將對我們產品及說明文件的批評或建議傳送至 pubs@tivoli.com。

## 翻譯議題

我們已力求翻譯清晰而正確,但產品版本之間的術語變更可能會導致說明文件中發生不 一致的情形。 第 4 頁的『3.2.0 版的已知產品限制及暫行解決方法』中的表格包含了已 知翻譯問題的說明。程序中的文字可能會與附隨的畫面攫取不同。若發生此情形,請務 必遵循文字中的指示。

# 聯絡客戶支援中心

若您需要對本產品或任何 Tivoli 產品的支援,請用下列一種方式聯絡 Tivoli 客戶支援中 心:

- 以電子方式從我們的網站提出一個問題管理記錄  $(PMR)$ , 網址是  $\blacksquare$ http://www.tivoli.com/support/reporting/。如需透過 Tivoli 客戶支援中心網站取得 支援的相關資訊,請至 http://www.tivoli.com/support/getting/。
- 透過 IBMLink™ 系統以電子方式送出 PMR。關於 IBMLink 登記及存取的資訊,請 參閱 IBM 網頁,網址是 http://www.ibmlink.ibm.com。
- 傳送電子郵件至 support@tivoli.com。
- 美國境內的客戶可撥 1-800-TIVOLI8 (1-800-848-6548) 電話。
- 美國以外的客戶請參閱 Tivoli 客戶支援中心網站,網址是 http://www.tivoli.com/support/locations.html,以查詢客戶支援中心電話號碼。

當您聯絡 Tivoli 客戶支援中心時,請準備提供貴公司的客戶號碼,以便支援人員能夠給 您更即時的輔助。

# **Tivoli Management Solution for Domino 第 3.2.0 版的優點**

來自 Tivoli Manager for Domino 第 3.1 版的所有功能和優點,在 Tivoli Management Solution for Domino 第 3.2.0 版中都繼續存在。這個產品提供下列新的優點:

- 產品設定您可以立即使用的完整 Tivoli 環境,以配置 Domino 伺服器並開始管理那<br>- 此伺服器。 些伺服器。
- 產品偵測並自動地安裝對應到目標機器的作業系統之語言版本的產品語言版本。<br>→
- 註: 在本產品未來的版本中,Tivoli Manager for Domino 這個詞彙將會作廢。本產品的 所有元件將稱爲 Tivoli Management Solution for Domino。

# 系統需求

下列表格列出了 Tivoli Management Solution for Domino 第 3.2.0 版的磁碟空間及記憶<br>體電式。預仕的磁碟空間句話 Tivoli 积式庫 (lik)、二進位標 (hin)、伺服器容料庫、從 體需求。預估的磁碟空間包括 Tivoli 程式庫 (**lib**)、二進位檔 (**bin**)、伺服器資料庫、從<br>屬站咨對庫,及矩曰朝息機的空間。 屬站資料庫,及編目訊息檔的空間。<br>

如需此版 Tivoli Management Solution for Domino 所需的作業系統層次相關資訊,請參<br>関 Tiveli Management Solution for Damine 安排的恐宝子思答三音安排离月的 Tiveli **閱 Tivoli Management Solution for Domino 安裝與設定手冊第三章安裝產品的 Tivoli** *Management Solution for Domino 的系統需求*一節。<br>.

Tivoli Management Solution for Domino 在 Tivoli 伺服器的硬碟機中需要大約 1 GB 的 空間,如下所示:

- 600 MB 的 Tivoli Management Solution for Domino 軟體空間。
	- -**:** Tivoli °A-@t-- NTFS (NT t-)A <sup>ú</sup><sup>O</sup> FAT (<sup>t</sup> 置表) 檔案系統。<br>
- 400 MB 空間的必要 DB2 資料庫管理系統 (DBMS)。(適當的 DB2 版本是包含在<br>
Tiveli Managament Selvtion for Demine 的安裝中 e) Tivoli Management Solution for Domino 的安裝中。)

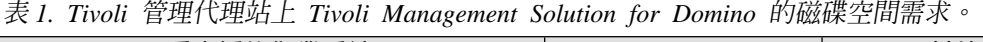

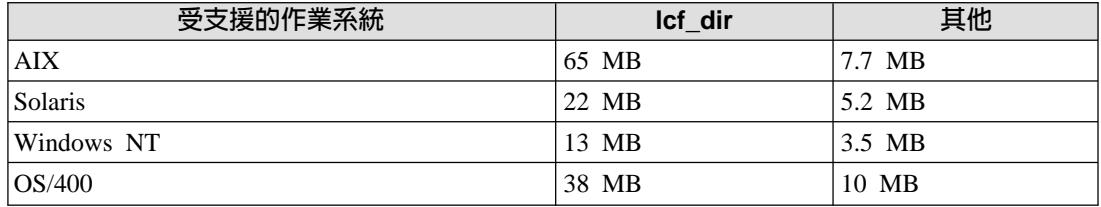

如需管理主控台的空間需求的相關資訊,請參閱 Tivoli Management Solution for Domino<br>安裝與我宝毛冊中第 2 音安裝高早的 Tivoli Management Solution for Domine 的系統重 安裝與設定手冊中第 3 章安裝產品的 Tivoli Management Solution for Domino 的系統需 求一節。

下表顯示要在 Tivoli 管理代理站上支援 Tivoli Management Solution for Domino 第 3.2.0 版的最少記憶體需求:

| 受支援的作業系統   | 需要的記憶體 |
|------------|--------|
| <b>AIX</b> | 5 MB   |
| Solaris    | 6 MB   |
| Windows NT | 5.5 MB |
| OS/400     | 10 MB  |

表 2. Tivoli 管理代理站上 Tivoli Management Solution for Domino 的最少記憶體需求

# 3.2.0 版的已知產品限制及暫行解決方法

本節說明 Tivoli Management Solution for Domino 第 3.2.0 版中的限制。下表根據種類<br>列出這此阻制,並左濱田虛超明頓行報社。達盟可能不守數。 列出這些限制,並在適用處說明暫行解決方法。清單可能不完整。<br>-

表 3. 產品 3.2.0 版的限制及暫行解決方法

| 說明                                                                                                    | 暫行解決方法                                                                                                    |
|----------------------------------------------------------------------------------------------------|----------------------------------------------------------------------------------------------------|
| 軟體限制                                                                                                    |                                                                                                    |
| 若您調整安裝精靈進度畫面的大小,畫面上會顯<br>示取消按鈕。                                                                                                    | 忽略按鈕。若您想要取消安裝,請按下跟著進度畫面之後在<br>書面上所顯示的取消按鈕。                                                                                                    |
| DB2 安裝失敗是因為 services 檔案不存在。<br>services 檔使 DB2 能存取埠。檔案應該是位於下<br>列您欲安裝產品之機器的子目錄下:<br>\system32\drivers\etc\services                                                                                                    | 重新配置機器的 Windows 作業系統中的 TCP/IP,此機器是您<br>安裝 Tivoli Management Solution for Domino 的地方。您透<br>過「Windows 控制台」中的網路內容對話框存取 TCP/IP 設<br>定。                                                                     |
| 在安裝期間,畫面上顯示的進度指示器可以達到<br>100 百分比狀態,但包含 <b>完成</b> 按鈕的最終的畫面不<br>會立即地顯示。                                                                                                    | 這個行為並不是指出處理程序是停滯的。請等待大約 20 分鐘<br>直到顯示最後的畫面為止。                                                                                                    |
| 在部份案例中,產品安裝似乎可能執行完成,但<br>您無法啓動產品。此問題可能出現在 Tivoli<br>Management Framework 元件產生一個 "成功的" 結<br>果,但事實上,卻只完成部分的安裝。<br>Tivoli Management Solution for Domino 的解除安<br>裝程序並未移除產品的數個元素。<br>國際化限制                                        | tmd_install.log 安裝日誌檔可能包含問題來源的資訊。此檔<br>案位於 Tivoli 伺服器的 %TMP% 目錄,其中 %TMP% 是定<br>義作業系統暫存目錄的環境變數。 「Tivoli 客戶支援中心」可<br>以幫助您分析日誌檔中的資訊。<br>(選用) 完成解除安裝程序並以手動方式移除元素。請參閱跟在<br>本表格後的手動刪除項目清單,以取得明細。*            |
| 在 InstallShield 精靈的一些畫面中,有些文字無法<br>中文化。在某些情況下,另一個公司已翻譯了文<br>字,但是 Tivoli 無法檢閱及套用其術語標準至此文<br>字中。在其他情況下,文字只以英文出現。                                                                                                    | 無。                                                                                                    |
| InstallShield 在主控台模式中安裝為數個不同的國家<br>語言,但呼叫了錯誤的字碼頁,例如,法文、義<br> 大利文、德文、西班牙文與巴西葡萄牙文。重音<br>符號字元與每一個語言之其他特有的功能不會正<br>確的顯示。特別是在下列 Windows 登錄機碼中有<br>無效的 OEMCP 值:<br>HKEY_LOCAL_MACHINE\SYSTEM\ControlSet001\Control<br>\N1s\Codepage | 將 Windows 登錄機碼的 OEMCP 值從 437 變更至 1252。<br>同時也更新主控台的字型設定如下:<br>1. 開啟「Windows 控制台」中主控台項目。<br>2. 按一下主控台視窗内容對話框中的字型標籤。<br>3. 在字型清單框中選取任何 TrueType 字型。(TrueType 字型<br>在字型名稱旁顯示 "TT" 圖示。<br>4. 按一下確定以顯示您的變更。 |

\* **手動解除安装步驟**:完成 Tivoli Management Solution for Domino 的解除安裝程序後,<br>你可以選擇以毛動方式移除下列項目, 您可以選擇以手動方式移除下列項目:

#### **TivoliAP.dll.001**

Windows 系統目錄中的 **system32** 目錄包含 **TivoliAP.dll.001** 檔案。若要刪除<br>這個體案,黃生你立須重新的動機器以從詞標體發除 PLL 。 這個檔案,首先您必須重新啓動機器以從記憶體移除 DLL。<br>

#### 端點共用 DLL

端點共用 DLL 的值保留在下列 Tivoli 伺服器 Windows 登錄機碼中:

HKEY\_LOCAL\_MACHINE\SOFTWARE\Microsoft\Windows\CurrentVersion\SharedDLLs

端點共用 DLL 的值句含 ..**\\Tivoli\\lcf\\.**. 目錄路徑。這些值是無害的。不要移除 它們,除非您熟悉「Windows 登錄」與端點上 **\Tivoli\lcf** 目錄的目錄結構。

#### 系統目錄中的項目

下列項目仍然存在 Windows 系統目錄中:

- ¶ **Tivready**
- ¶ **tivoli.ini**
- ¶ **vpd.properties**
- 在 system32\drivers\etc\ 中的 \Tivoli 目錄。

#### **DB2 的埠定義**

下列埠定義保留在此路徑的 services 檔中:

%SystemRoot%\system32\drivers\etc\services

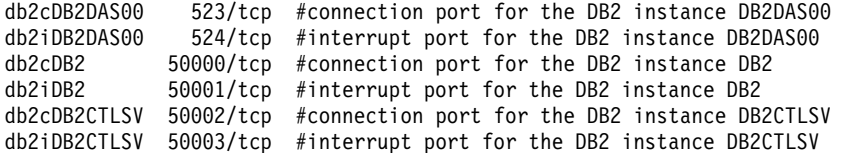

若要釋放這些埠,請開啓文字編輯器中的 **services** 檔案並刪除這些行。<br>

#### **DB2 使用者與設定檔**

下列 DB2 使用者與設定檔保留在 Tivoli 伺服器上。 使用 Windows 的使用者 管理員工具以刪除 DB2 使用者。存取 Windows 系統目錄中的 Profiles 目錄並 **刪除 DB2** 子目錄。

#### **userlink.htm**

與 Tivoli 管理代理站相關的 userlink.htm 檔仍保留在下列位置中:

- UNIX 端點上的 /etc/Tivoli/C/userlink.htm。
- Windows 端點上的 x:**\etc\Tivoli\C\Userlink.htm**,其中 x 是磁碟機字母。
- Tivoli 伺服器上的 x:\etc\Tivoli\C\Userlink.htm,其中 x 是磁碟機字母。

#### 程式捷徑項目

下列程式捷徑項目保留:

- Windows 系統目錄之 **\Profiles\All Users\Start Menu\Programs** 目錄中的 **Tivoli** 資料夾。
- Windows 系統目錄之 **\Profiles\All Users\Start Menu\Programs** 目錄中的 **IBM DB2** 資料夾。
- Windows 系統目錄之 \Profiles\All Users\Start Menu\Programs\Startup 目 錄中的**啓動 HTML 搜尋伺服器**捷徑。

#### Windows 2000 上的 hostname.db

**\Tivoli\db\hostname.db** 資料庫檔案保留在 Windows 2000 作業系統上。若要啓<br>田這個體安的刪除,你立須關<u>問如下的</u>綱際綱攻驗整眼致, 用這個檔案的刪除,您必須關閉如下的網際網路驗證服務:<br>

- 1. 按一下 Windows 作業列中的**開始**按鈕。
- 2. 選取**程式集 → 系統管理工具 → 服務**以存取**服務**控制視窗。
- 3. 以滑鼠右鍵按一下Internet Authentication Service。
- 4. ∩{\αϕñ <sup>ε</sup>CAziHR<sup>ú</sup> **Tivoli** ²P<sup>²</sup> **hostname.db** 檔。
- 5. 以滑鼠右鍵按一下Internet Authentication Service。
- 6. 選取啓動,啓動網際網路服務。

# 說明文件更新

本節包含將新增至下一版本的產品說明文件之更新與新增的資訊。<br>·

Tivoli Management Solution for Domino 在 Tivoli 伺服器作業系統之暫存目錄中儲存 TMD install.log 安裝日誌。有一個 Windows 環境變數定義目錄的位置。Tivoli *Management Solution for Domino 安裝與設定手冊之第 14* 頁與第 74 頁所提及的 Windows 環境變數必須從 "%TEMP%" 變更到 "%TMP%"。在許多 Windows 系統中,這兩個變 數是用來定義暫存目錄的位置。在許多作業系統中,這兩個變數參考到相同的目錄,例<br>加·eitemn。 Tiveli Menesment Selvier for Demine 具使用 %TMP% 緣數·西不具 如, c:\temp。 Tivoli Management Solution for Domino 是使用 %TMP% 變數, 而不是 **%TEMP%** 

#### 更新的指示

下列的更新將新增至下一版的 Tivoli Management Solution for Domino 安裝與設定手冊 中第 3 章,*安裝產品*的安裝管理主控台一節:<br>

- 在*開始之前*一節的**步驟 1,第 35 頁**:執行 j2re.exe 可執行檔,它位於標示為 Tivoli<br>Admassment Salvier for Damins ::2.2 (CD #4) 之名裝 CD 的 plugin 月錄中。 *Management Solution for Domino v3.2 (CD #4)* 之安裝 CD 的 plugin 目錄中。
- 在程序一節的**步驟 1,第 35 頁**: 開啓標示為 *Tivoli Management Solution for Domino*<br>→ 2.2(CD #4)之安裝 CD 的 **portel** 日錄。 *v3.2 (CD #4)* 之安裝 CD 的 portal 目錄。

下列的更新將新增至下一版的 Tivoli Management Solution for Domino 安裝與設定手冊 中第 6 章備份與解除安裝的解除安裝管理主控台一節:

■ 在程序一節的**步驟 2,第 71 頁**: 開啓標示為 *Tivoli Management Solution for Domino*<br>→ 2.2(CD #4)之安裝 CD 的 **portel** 日錄。  $v3.2$  *(CD #4)* 之安裝 CD 的 portal 目錄。

## 新資訊

下列的新資訊將新增至下一版的 *Tivoli Management Solution for Domino 安裝與設定手*<br>聖的第*つ 意名*基產旦· 冊的第 3 章安裝產品:

## 為 Tivoli 伺服器網域外的網域登記使用者名稱

若要管理 Tivoli 伺服器網域外的網域中的 Domino 伺服器,您必須登記該網域的使用者<br>夕稻。此登記碑完 Tivoli 可以驗證清理網域的理點トウ使用者作業。例如・堂你使用清 名稱。此登記確定 Tivoli 可以驗證遠端網域的端點上之使用者作業。例如,當您使用遠 端網域的端點上之 **wadminep** 指令時,Tivoli 會驗證使用者。如需 **wadminep** 指令的<br>坦<sup>朗姿詞</sup>,請參問 *Tinali Mangagunant Fasurancel Pefermas Manual* e 相關資訊,請參閱 Tivoli Management Framework Reference Manual。

- 爲 Tivoli 伺服器網域外的網域上的端點,登記使用者名稱的步驟如下:
- 1. 存取 Tivoli 桌面。
- 2. 按兩下**管理者**圖示以開啓**管理者**視窗。
- 3. 以滑鼠右鍵按一下 Tivoli 管理者圖示。
- 4. 選取蹦現功能表中的**編輯登入,**以顯示**設定登入名稱**對話框。<br>
- **註:** 您在步驟 5 中指定的使用者名稱必須具有下列授權:
	- 必須有網域的**管理者**專用權。
	- ¶ -bCznz Domino °A-W- Windows zs <sup>ñ</sup> 成員資格。
- 5. ΘJIn⌠ºbßW-A-UCµí<sup>G</sup>

*domain\_name*\*user\_account\_name*

- 6. 按下 Enter 以新增新登入名稱至現行的登入名稱清單中。
- 7.按一下變**更並關閉**。
- 8. 關閉管理者視窗。

下列的新資訊將新增至下一版的 *Tivoli Management Solution for Domino 安裝與設定手*<br>聖的第*つ 意名*基產旦· 冊的第 3 章安裝產品:

#### 變更 Tivoli 伺服器的預設埠號

根據預設値,Tivoli Management Solution for Domino 指定埠號 94 給 Tivoli 伺服器。<br>此势完對大部份的出現具有對的。左小點的標明下,你可能須指完不同的追歸給 Tivoli 伺 此設定對大部份的狀況是有效的。在少數的情況下,您可能須指定不同的埠號給 Tivoli 伺 服器。在產品安裝的前後,此程序需要您進行變更。<br>

在安裝 Tivoli Management Solution for Domino 之前,建立 Gserv 的環境變數,Tivoli 物件分派器服務如下所示:

- 1.存取**系統内容**對話框。<br>
- 2.按一下**環境**標籤。
- 3.按一下**系統變數**清單框以使其作用。<br>
- 4. 請在<mark>變數</mark>文字框輸入下列字串:**o\_dispatch**
- 5. 在**值**文字框中,輸入您要指定給 Tivoli 伺服器的埠號。<br>————————————————————
- $6.$  按一下設定。
- 7. 按一下確定以儲存新的設定。
	- -**:** Tivoli Management Solution for Domino w<sup>í</sup>zbB<sup>J</sup> <sup>5</sup> <sup>ñ</sup>ú 値,以指定 Tivoli 伺服器的埠號。<br>————————————————————

修改啓動 Tivoli 桌面的 **Tivoli** 捷徑,以反映您在前一個步驟 5 中所作的埠號指定,如 下所示:

- 1. 存取 Windows 系統目錄之 \Profiles\All Users\Start Menu\Programs\Tivoli 目錄 下的 Tivoli 捷徑。
- 2.以滑鼠右鍵按一下捷徑。<br>————————————————————
- 3.選取蹦現功能表中的**内容**以顯示內容對話框。<br>
- 4.按一下**捷徑**標籤。
- 5. 在**目標**文字框中新增 -port *port\_number* 字串至可執行檔路徑。

相關資訊: port\_number 值必須是您在 Tivoli Management Solution for Domino 安 裝之前設定的埠號。例如,若產品安裝在 Tivoli 伺服器上的 C 磁碟機,且您為產品<br>所熱宝的白訂追號晉 09,則**曰堙**立字框應句令下列新增的項目,其具以粗體立字強調 所設定的自訂埠號爲 9<mark>8,則目標</mark>文字框應包含下列新增的項目,其是以粗體文字強調<br><u>頭云:</u> 顯示:

C:\Tivoli\Desktop\tivoli.exe **-port 98**

6. 按一下確定以儲存您的變更。

下列的新資訊將新增至下一版的 *Tivoli Management Solution for Domino 安裝與設定手*<br>聖的第*5 章營理 Daning 伺眼嬰營理孝* 冊的第 5 章管理 Domino 伺服器管理者:

#### 管理 Tivoli 管理者的帳戶

因為 Tivoli 環境是使用於異質的平台,您可以映射特殊的 ID (稱爲*使用者登入映射*) 至<br>與特字佐業系統相關的使用者帳戶。這個使用者務入助射可投助你答理 Tiveli 管理者的 與特定作業系統相關的使用者帳戶。這個使用者登入映射可協助您管理 Tivoli 管理者的<br>帳戶。你可以使用使用者恐入助射,建立其他的 Tivoli 營理老或移除現存的 Tivoli 營理 帳戶。您可以使用使用者登入映射,建立其他的 Tivoli 管理者或移除現存的 Tivoli 管理 者。

Windows NT 或 Windows 2000 系統上,使用者登入映射可以包含至 **w32-ix86** 的參照,<br>其勢別了 Tiveli 軟體中 Windows NT 或 Windows 2000 系統。 其識別了 Tivoli 軟體中 Windows NT 或 Windows 2000 系統。

使用者登入映射 Sroot user 是一個預先配置的使用者登入映射,在 Windows NT 及 Windows 2000 系統上,它被解析為 **BuiltinNTAdministrator**。這個映射是用於各種的<br>Windows 虛理程序。常 **eeem: 或 lefd** 胆致雲西土級拆執行色 \$seet ueer 的方法時 . Windows 處理程序。當 **oserv** 或 l**cfd** 服務需要去解析執行為 \$root\_user 的方法時,<br>安金侮埃安覓 \$root user 的使用老奶來執行該方法。因此,\$root user 使用老務入助 它會像指定為 \$root\_user 的使用者般來執行該方法。因此,\$root\_user 使用者登入映<br>射必須正確地映射到本體或網域的使用者帳戶。 射必須正確地映射到本端或網域的使用者帳戶。<br>

註: \$root\_user 必須是<mark>管理者</mark>群組及 Tivoli\_Admin\_Privileges 群組的成員。

若要定義使用者登入映射,請使用 **widmap** 指令。例如,若您有名為 **jbrown** 的使用者<br>並且須憋其新增至 **roct user** 肿射,請輸入下列指令, 並且須將其新增至 **root\_user** 映射,請輸入下列指令:

widmap add entry root user jbrown w32-ix86

您在多個 Windows 系統上可能有不同的管理者帳戶。您可以使用 widmap 指令將這些 帳戶映射到內建管理者帳戶,而非使用依名稱指定的帳戶。若要這樣做,請將 **\$root\_user**<br>咖兒至 **PuikinNTAdminictrator**,如下列節例中所示, 映射至 BuiltinNTAdministrator,如下列範例中所示:

widmap rm\_entry root\_user w32-ix86 widmap add\_entry root\_user w32-ix86 BuiltinNTAdministrator

註: BuiltinNTAdministrator 帳戶存在於 Tivoli 環境中。 BuiltinNTAdministrator 不 是實際的 Windows 帳戶名稱。

如需 **widmap** 指令的相關資訊,請參閱 *Tivoli Management Framework Reference*<br>Manuale Manual<sup>o</sup>

另外,您可以以下列其中一項方法使用網域帳戶:

- 若不更名機器\**管理者**帳戶,請不要修改 \$root\_user 使用者登入映射,除非您要執行<br>【ivel: Fetermics 授模积式爲只一個回域或網域的帳戶。 Tivoli Enterprise 授權程式為另一個區域或網域的帳戶。
- 若更名機器\管理者,或 Tivoli 管理區的設計指定要為授權帳戶使用網域帳戶,請確 定在所有受管理節點或端點上的機器\**管理者**的更名是一致的,或區域**管理者**帳戶是<br>建立左気一個受管理管點或帶貼 H 。除了不能使用**管理者** (Adminictrator) 巫金名帳戶 建立在每一個受管理節點或端點上。除了不能使用**管理者** (Administrator) 來命名帳戶 之外,您可以用任何的名稱來命名帳戶,但在所有的受管理節點與端點上,它必須<br>昌一致的。 Steet ueer 使用老務入助射必須加以再新,以反映新的夕靜。 <sup>O</sup>@P<sup>C</sup> **\$root\_user** nJMg-[H≤sAH\*MsW-C
- -**:** z- **\$root\_group** <sup>M</sup>gt@s IDConJMgúOb<sup>B</sup> 理程序啓動時使用。然而,重要的是 \$root\_group 映射中有為 w32-ix86 列示的群<br>組。這個<u>咖</u>哥不需更具授權的群組。 組。這個映射不需要是授權的群組。

# 國際化

本節說明非英文版本之 Tivoli Management Solution for Domino 的部份功能及安裝議題。

部份指令行及關鍵字選項未翻譯。這個方法替可以在多語言環境下執行之 Script 避免了 任何的程式設計複雜性。您應該在擷取的資料儲存所用之語言環境下執行 script。<br>

-**:** /≤ InstallShield +¡εA@rΩMrú-b@D σ-wδF<sup>ñ</sup> 被翻譯。如需這些限制的相關資訊,請參閱表格 <mark>3。</mark><br>

InstallShield 精靈是安裝 Tivoli Management Solution for Domino 的圖形式使用者介面。 精靈在捲動文字框中呈現產品的授權合約。文字框折返文字以符合精靈畫面中文字框的<br>實度。 InstallShiald 土地台具個你可以用來代替體之以文字受其礎的使用者企画。土地 寬度。 InstallShield 主控台是個您可以用來代替精靈之以文字為基礎的使用者介面。主控 台強制授權合約的文字採用短行長度。您必須繼續按下 Enter 鍵以完成主控台中的文字 顯示。

# 語言支援

Tivoli Management Solution for Domino 的安裝 CD 包含了下列國家語言版本的產品:<br>巴西萄費兵文、簡疊中文、繁疊中文、萬文、法文、濟文、姜士利文、只文、趙文、以 巴西葡萄牙文、簡體中文、繁體中文、英文、法文、德文、義大利文、日文、韓文,以 及西班牙文。如需這個主題的相關資訊,請參閱 Tivoli Management Solution for Domino<br>安裝與我字夭四一書中的第 2 章,安裝毫只中的毫只的國家話言版本一節。 安裝與設定手冊一書中的第 3 章,安裝產品中的產品的國家語言版本一節。<br>

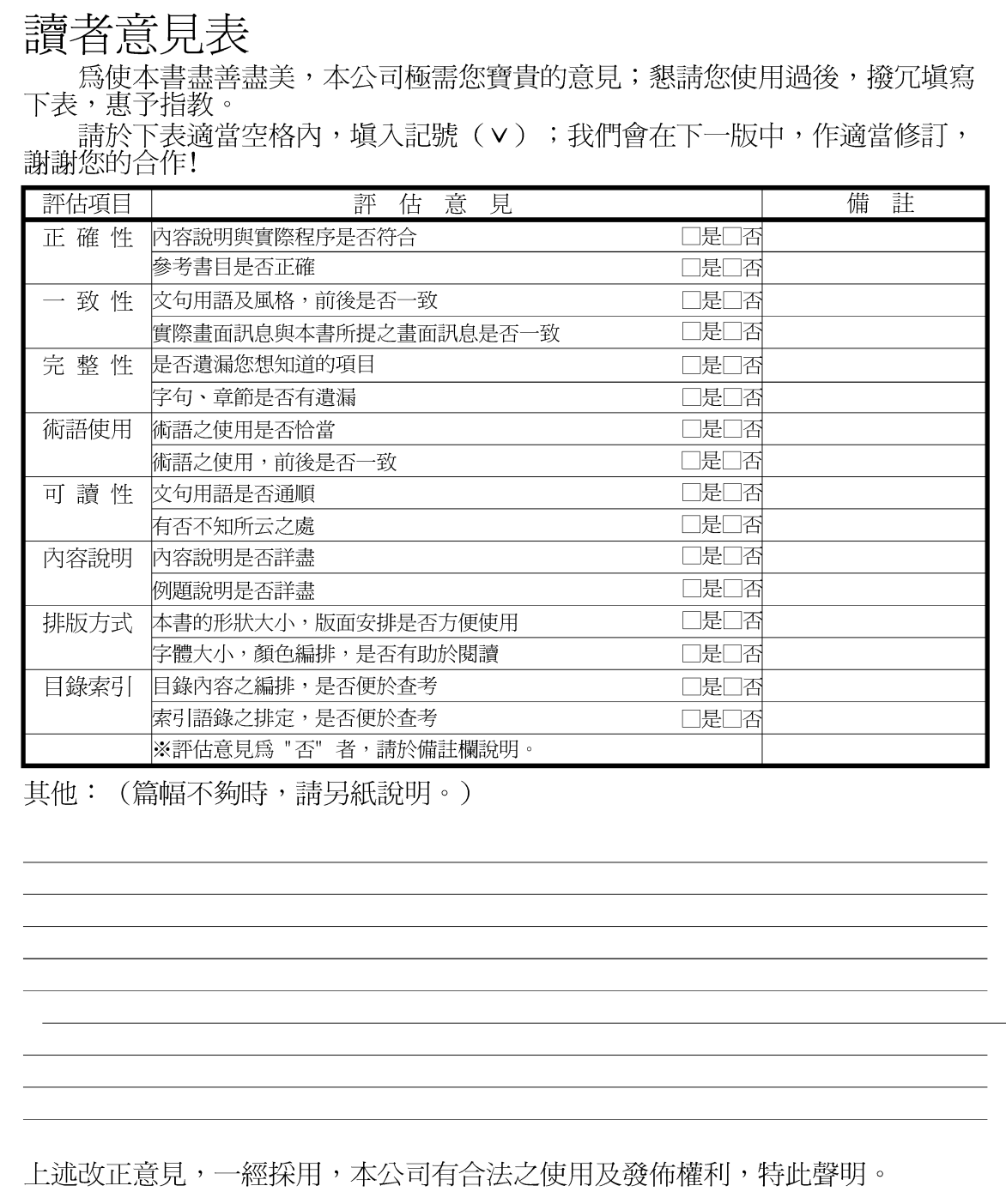

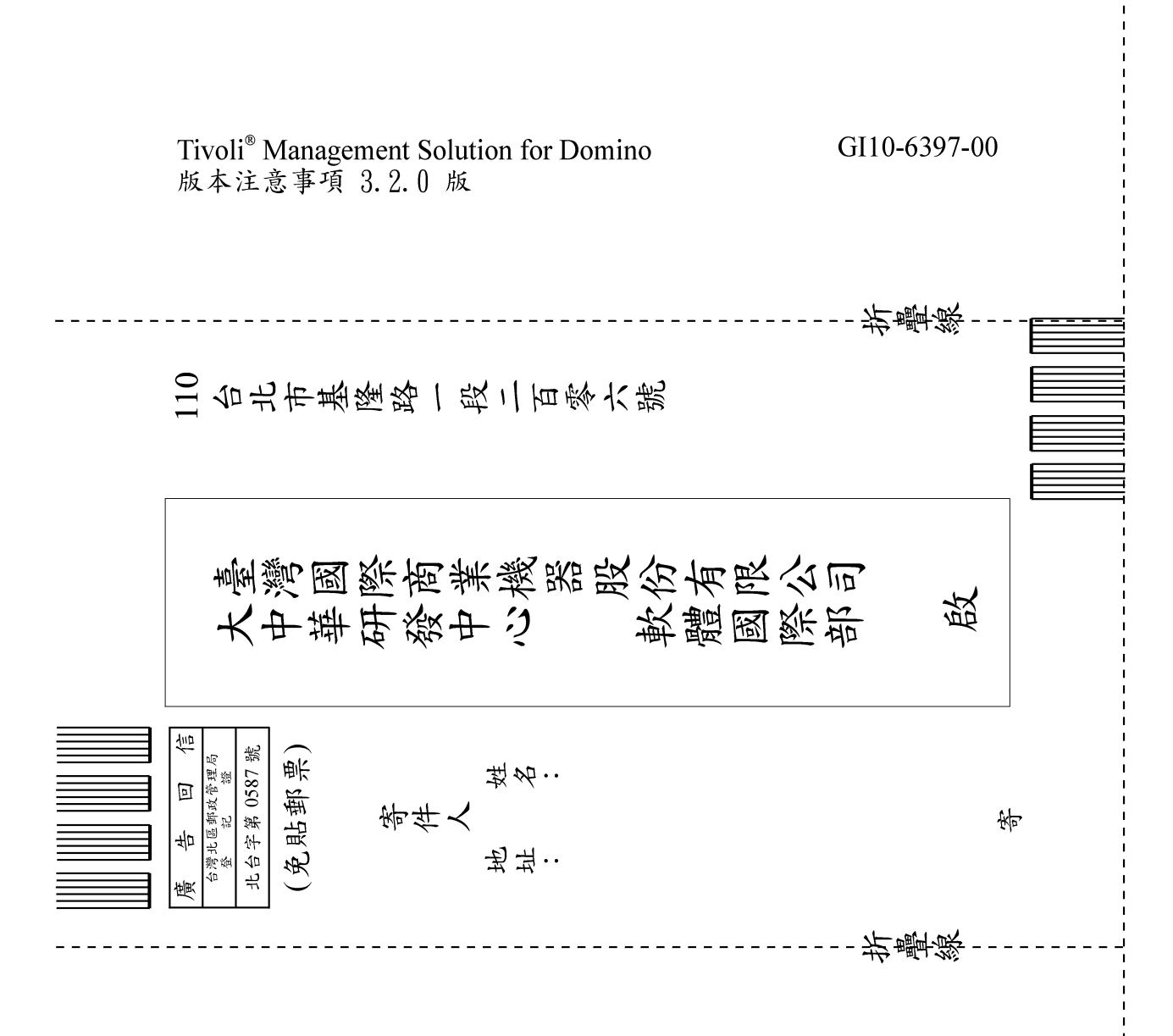

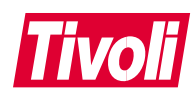

Part Number: CT0PNTC

Printed in Australia

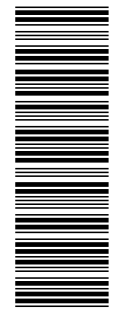

(1P) P/N: CT0PNTC

 $(1P)$   $P/N$ :  $CT0PNTC$ 

GI10-6397-00

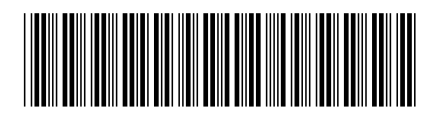